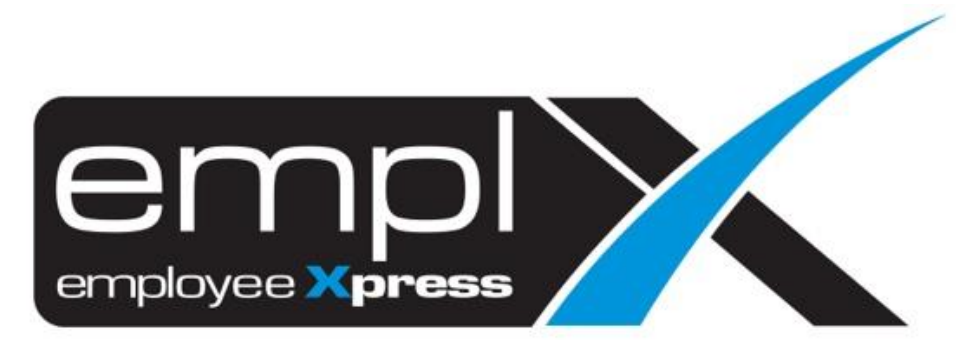

# Release Notes

**Release Date: 07 April 2021**

To leave feedback, please email to [support@mywave.biz](mailto:support@mywave.biz)

sssss

MYwave takes care to ensure that the information in this document is accurate, but MYwave does not guarantee the accuracy of the information or that use of the information will ensure correct and faultless operation of the service to which it relates. MYwave, its agents and employees, shall not be held liable to or through any user for any loss or damage whatsoever resulting from reliance on the information contained in this document.

Nothing in this document alters the legal obligations, responsibilities or relationship between you and MYwave as set out in the contract existing between us.

Information in this document, including URL and other Internet Web site references, is subject to change without notice.

This document may contain screenshots captured from a standard EMPLX system populated with fictional characters and using licensed personal images. Any resemblance to real people is coincidental and unintended.

## **Contents**

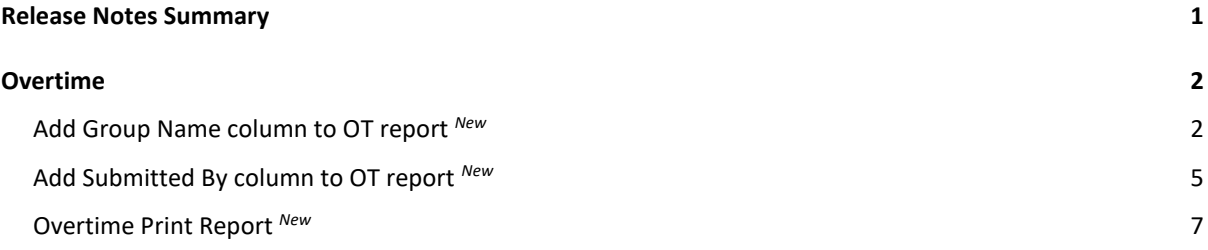

## Release Notes Summary

<span id="page-3-0"></span>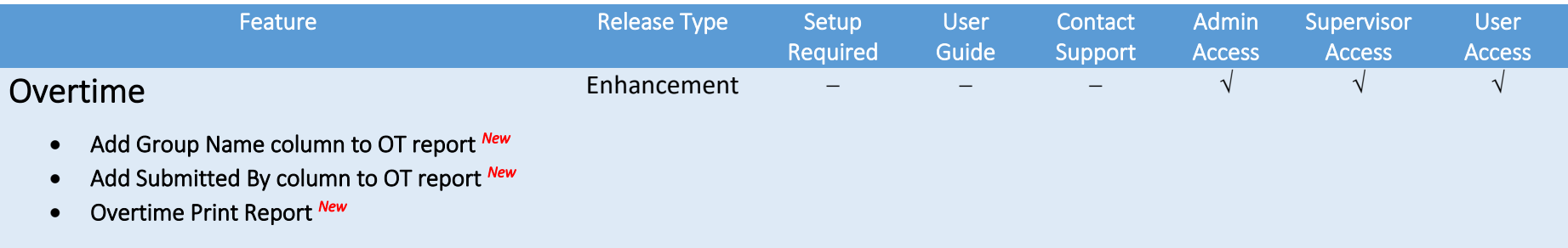

# **Overtime**

### <span id="page-4-0"></span>Add Group Name column to OT report *New*

<span id="page-4-1"></span>An extra column will be added to Overtime Report to show overtime group name of the employee

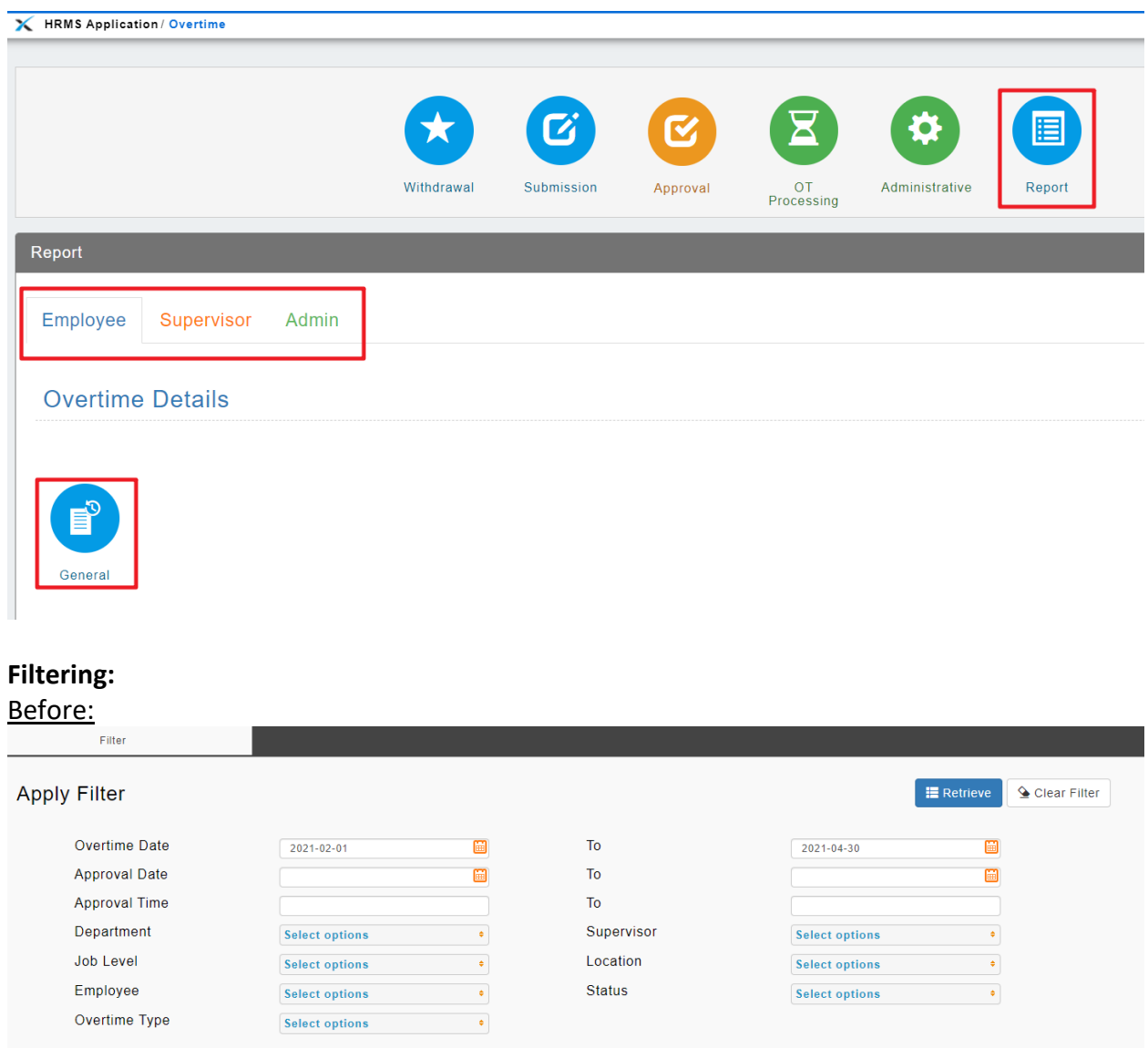

#### After:

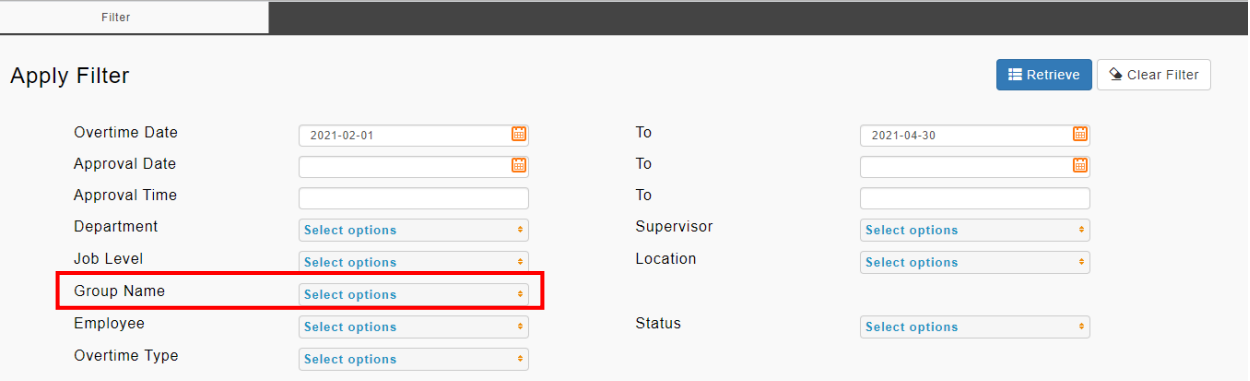

### **Overtime Report:**

#### Before:

#### OT report *without* customizable group name column and filter option

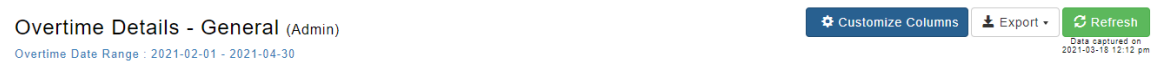

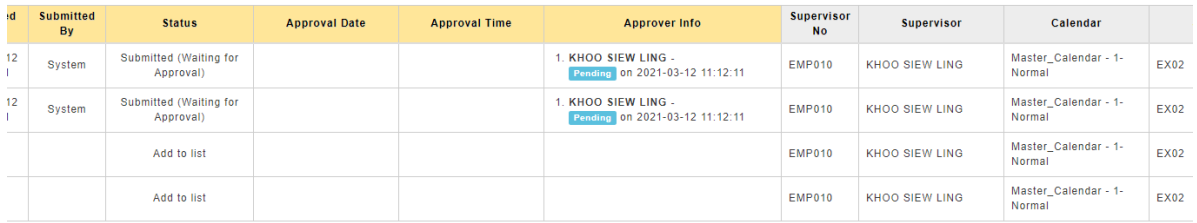

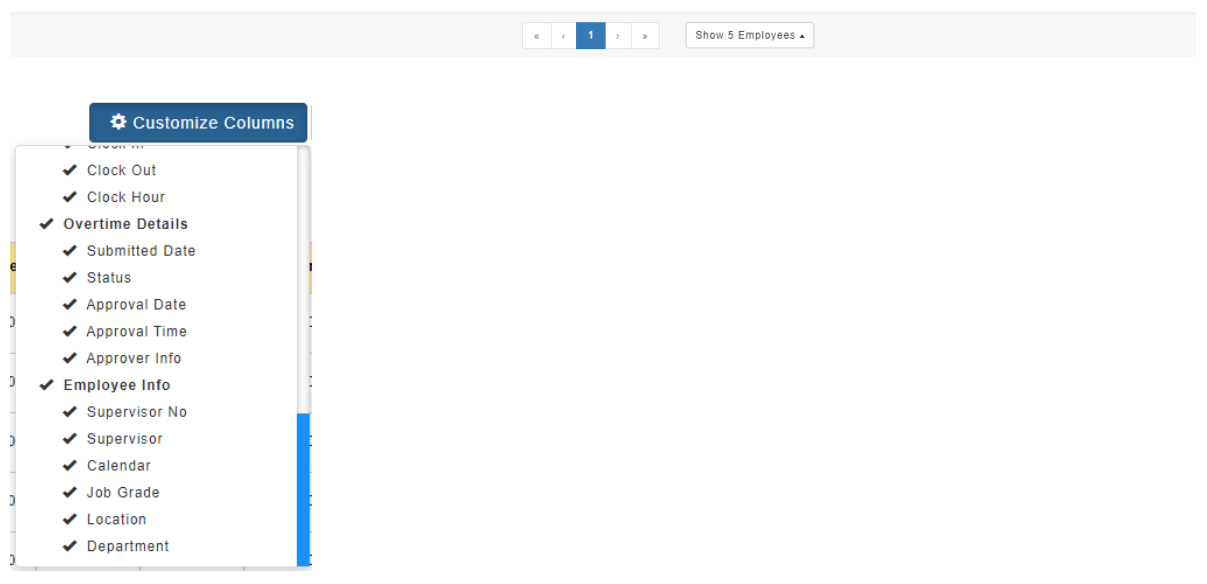

#### <u>After:</u> OT report **with** customizable group name column and filter option

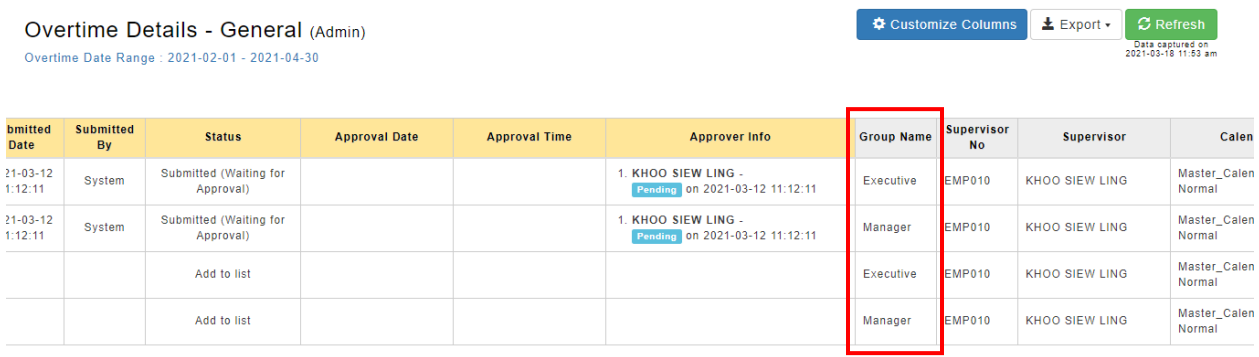

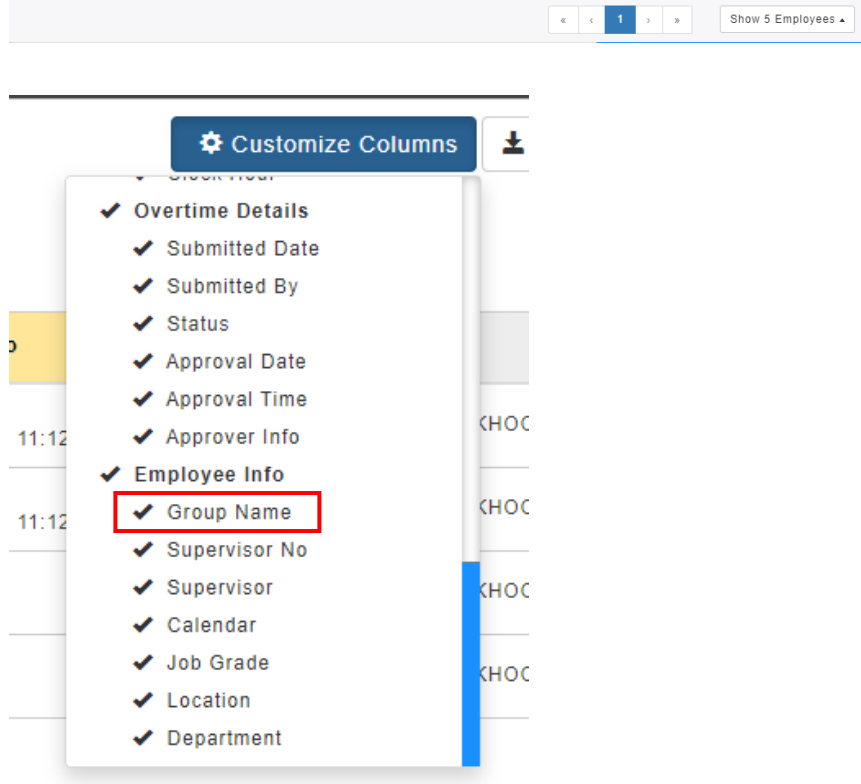

## Add Submitted By column to OT report *New*

<span id="page-7-0"></span>An extra column is added to Overtime Report to show the user/system who submitted each overtime record.

#### Before:

#### OT report *without* customizable Submitted By column

Overtime Details - General (Admin) Overtime Date Range: 2021-02-01 - 2021-04-30

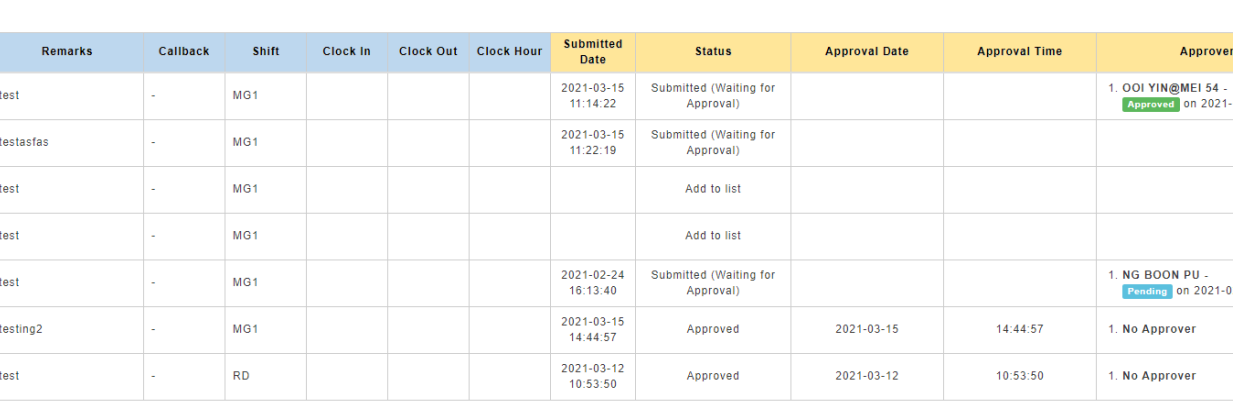

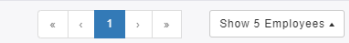

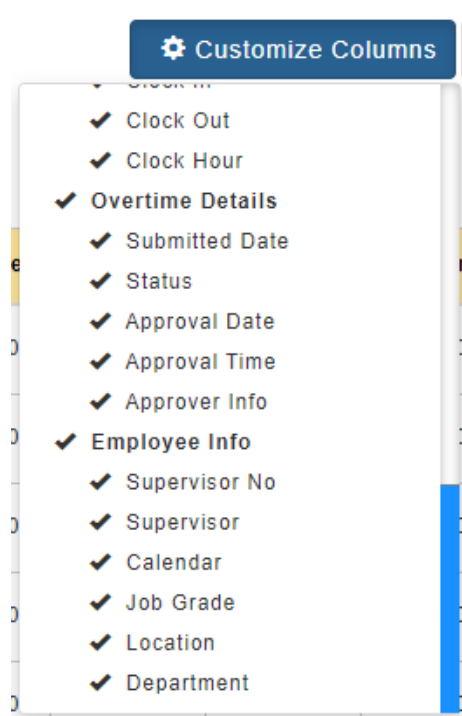

 $\bigoplus$  Customize Columns  $\bigoplus$  **Export**  $\bigotimes$  *C* Refresh

Data captured on<br>2021-03-18 12:06 pm

### After: OT report **with** customizable Submitted By column

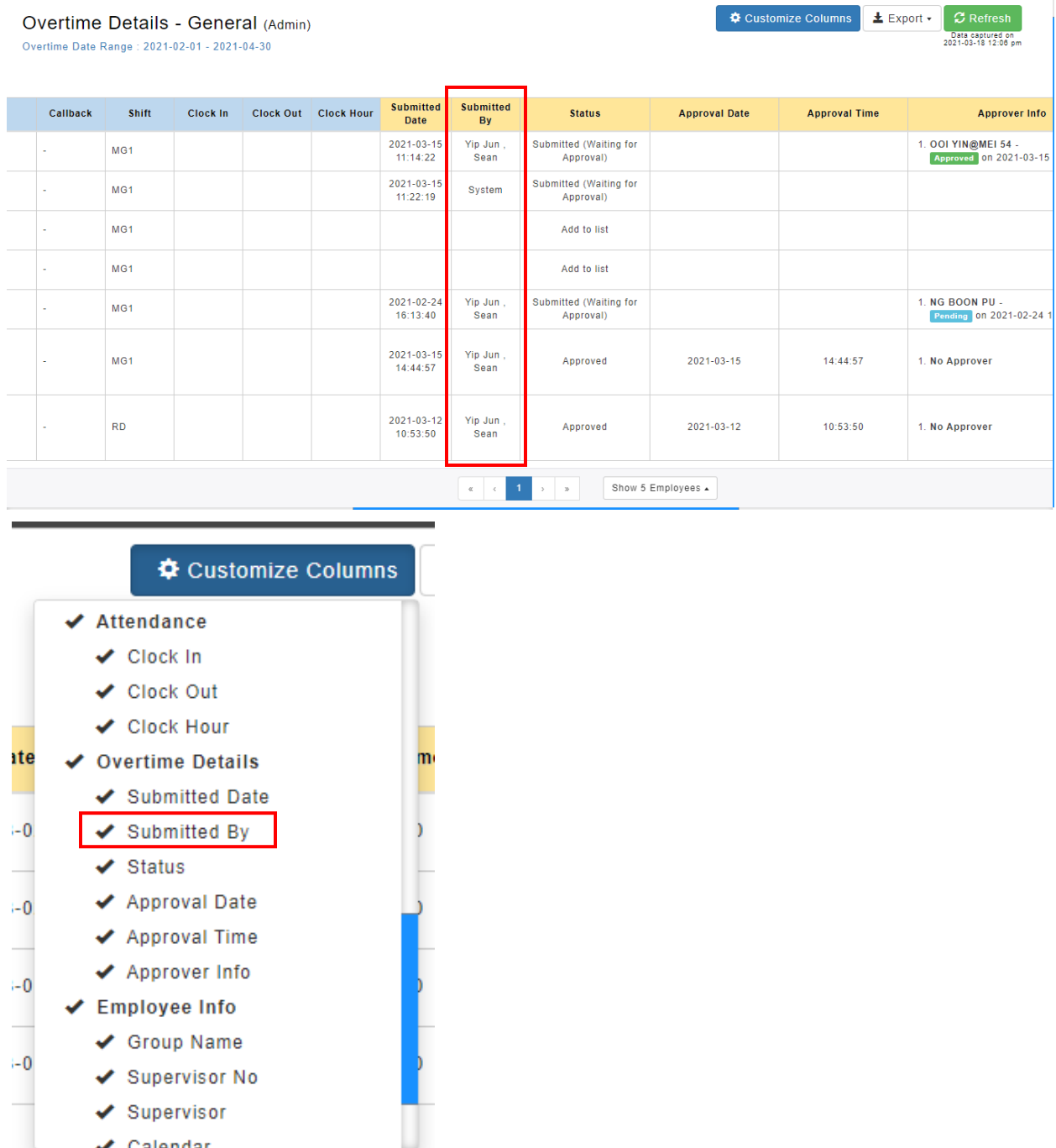

✔ Colondor

### Overtime Print Report *New*

<span id="page-9-0"></span>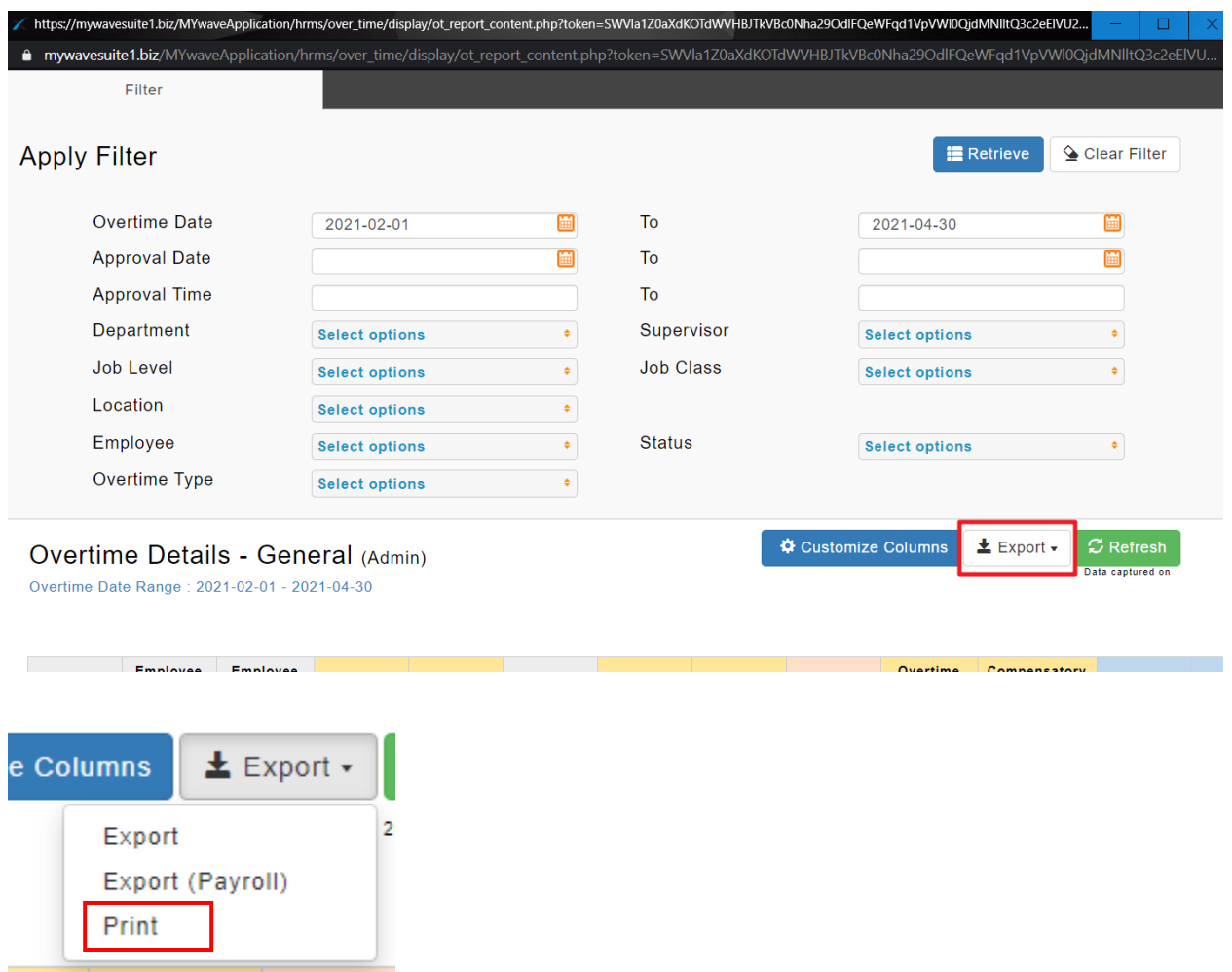

A new printing format has been added into the Overtime Report.

Sample report as shown as below will be generated in a pop-up window. Click on the **Print** button to open a print preview window and print out the Overtime records/save as PDF as required.

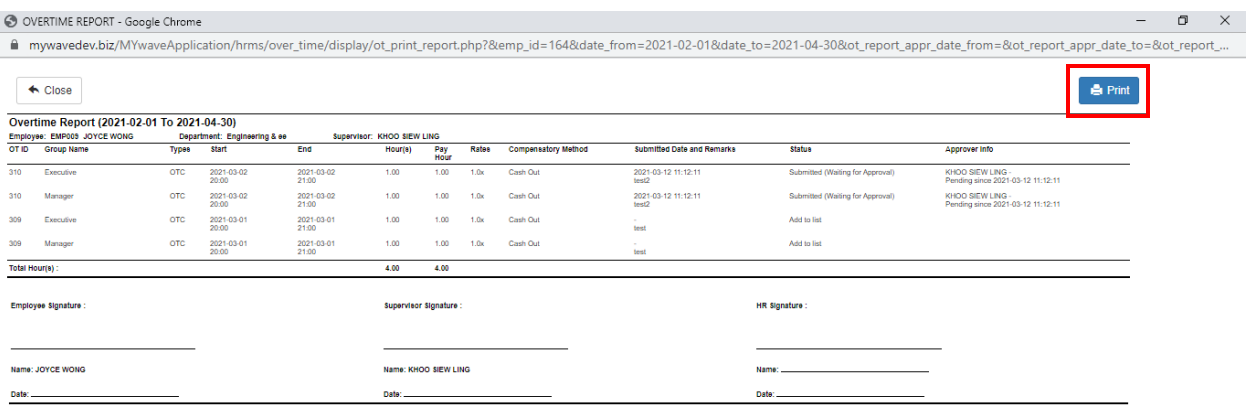